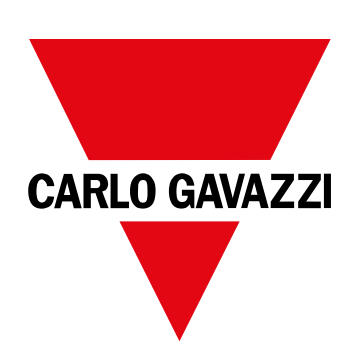

# **WM15**

## Effektanalyseinstrument til trefasede systemer

**INSTALLATIONSVEJLEDNING**

16/05/2022

## **Indhold**

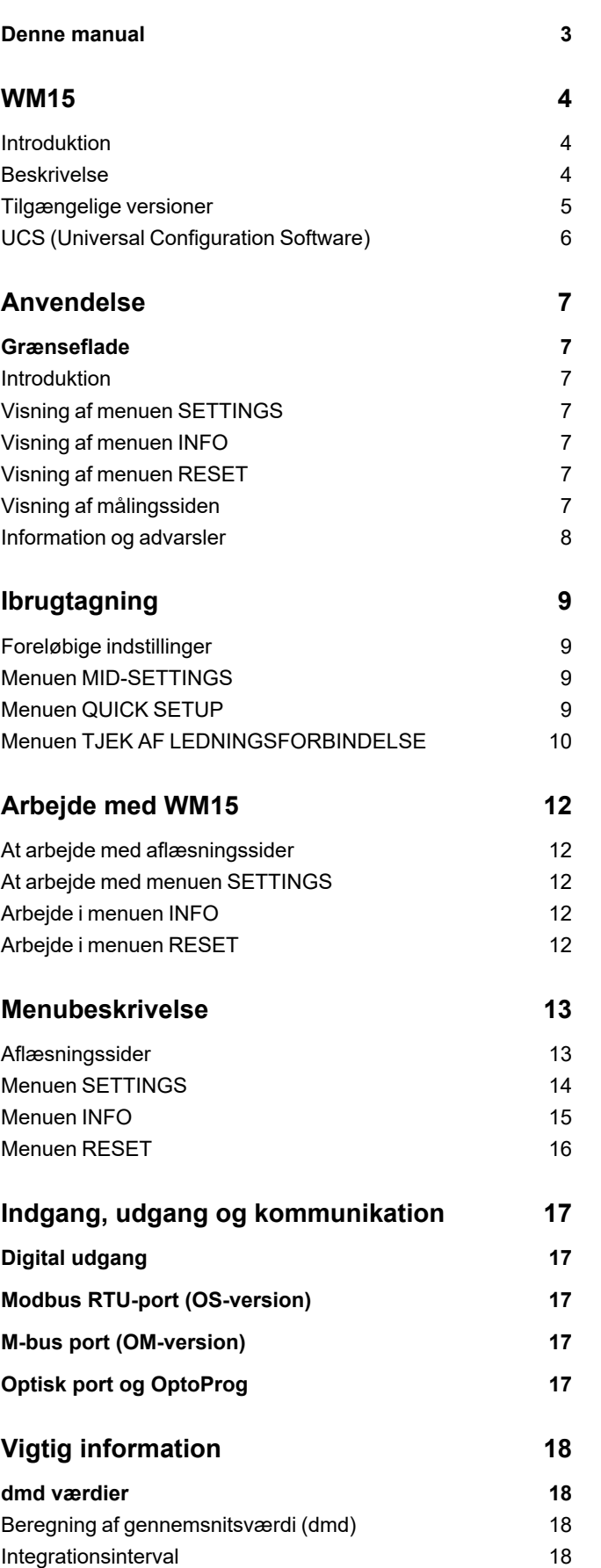

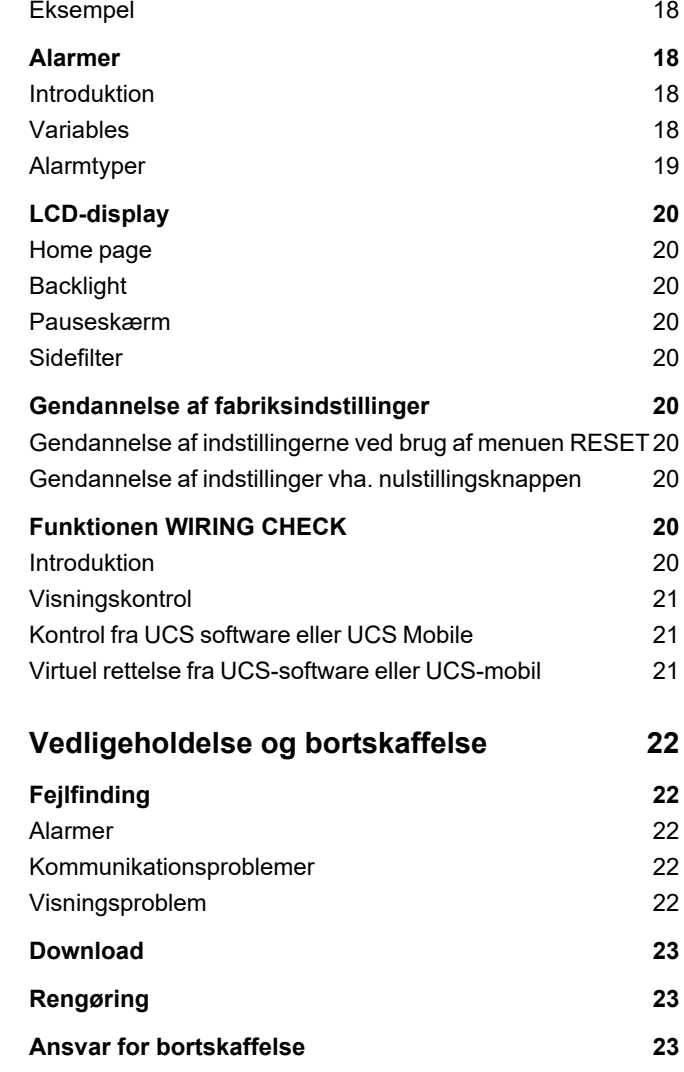

### <span id="page-2-0"></span>**Denne manual**

### **Ejerskab af information**

Copyright © 2021, CARLO GAVAZZI Controls SpA

Alle rettigheder forbeholdt i alle lande.

CARLO GAVAZZI Controls SpA forbeholder sig retten til at foretage ændringer eller forbedringer af den relevante dokumentation uden forudgående varsel.

### **Sikkerhedsmeddelelser**

Det følgende afsnit beskriver advarslerne vedrørende bruger- og enhedssikkerhed inkluderet i dette dokument:

*BEMÆRK: Angiver påbud, som, hvis de ikke overholdes, kan medføre skader på apparaturet.*

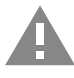

**FORSIGTIG!** Angiver en risikabel situation, som, hvis den ikke undgås, kan forårsage tab af data.

**VIGTIGT: indeholder vigtig information, som ikke må tilsidesættes vedr. en opgaves udførelse.**

#### **Generelle advarsler**

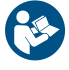

Denne vejledning er en integreret del af produktet og skal være i nærheden i hele produktets levetid. Den skal altid læses i alle situationer, som drejer sig om konfiguration, brug og vedligeholdelse. Af den grund skal den altid være tilgængelig for operatører.

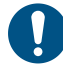

BEMÆRK: Ingen er autoriseret til åbning af analysatoren. Denne handling må kun udføres af det tekniske personale hos *CARLO GAVAZZI.*

*Beskyttelsen kan blive forringet, hvis instrumentet bruges på en måde, som ikke er specificeret af producenten.*

### **Service og garanti**

Hvis der opstår fejlfunktioner, defekter, eller hvis der er brug for oplysninger eller køb af tilbehørsmoduler, bedes du kontakte den lokale CARLO GAVAZZI-forhandler eller -afdeling.

Installation og brug af analysatorer udover dem, der er beskrevet i de medfølgende instruktioner og fjernelse af MABC-modulet medfører bortfald af garantien.

#### **Download**

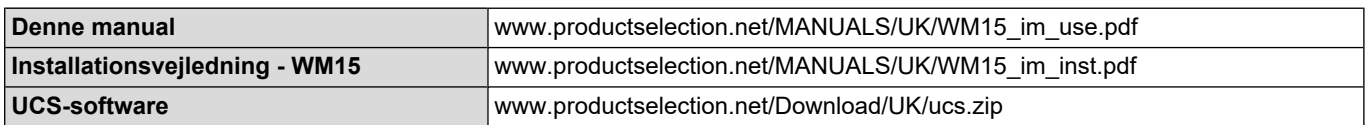

### <span id="page-3-1"></span><span id="page-3-0"></span>**Introduktion**

WM15 er et effektanalyseinstrument til en-, to- og trefasede systemer. MID-modeller kan bruges til skatteteknisk metrologi i trefasede systemer.

Afhængigt af modellen er WM15 udstyret med en statisk udgang (impuls eller alarm), med en statisk udgang og en Modbus RTUkommunikationsport eller med en statisk udgang og en M-Bus-port.

Den selvforsynende version kan installeres på systemer med spænding op til 415 V L-L (400 V L-L til MID-modeller), mens versionen med hjælpestrømforsyning kan installeres på systemer med spænding op til 600 V L-L.

### <span id="page-3-2"></span>**Beskrivelse**

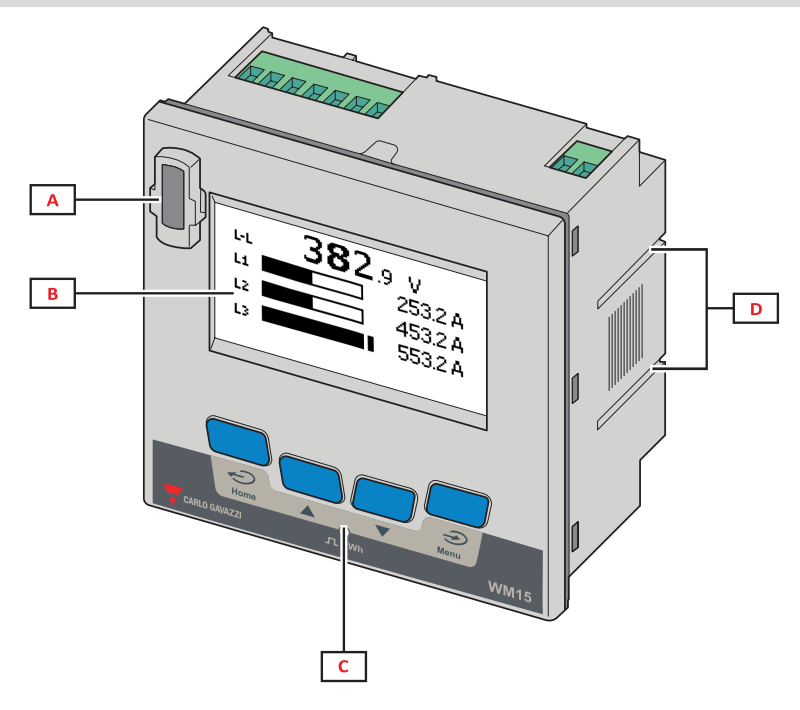

*Figur 1 Forside*

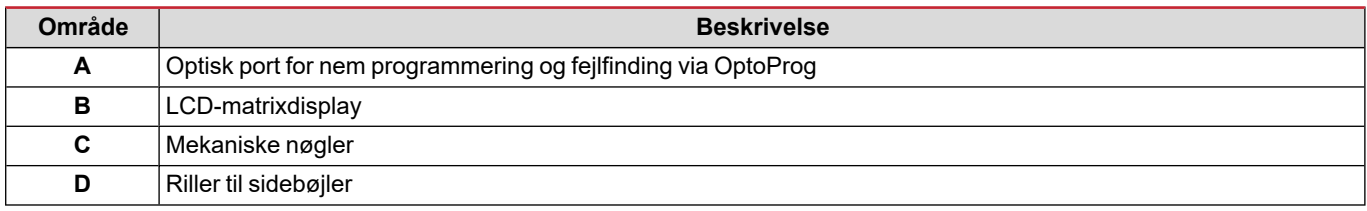

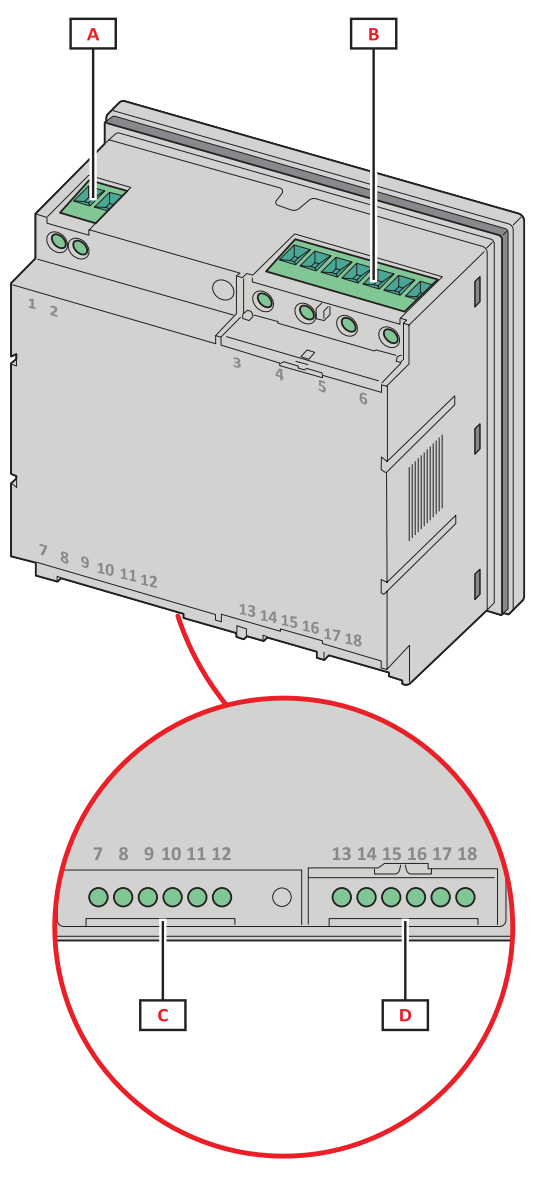

*Figur 2 Bagside*

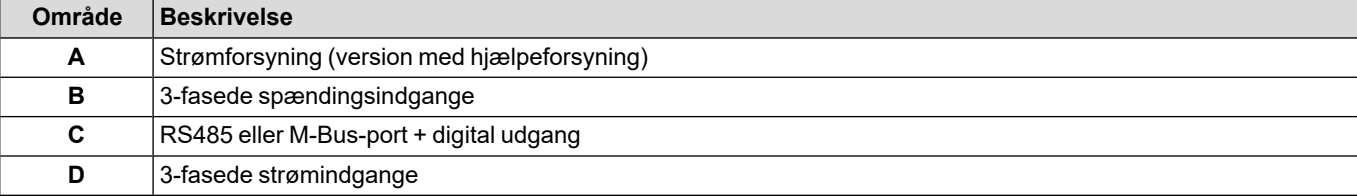

### <span id="page-4-0"></span>**Tilgængelige versioner**

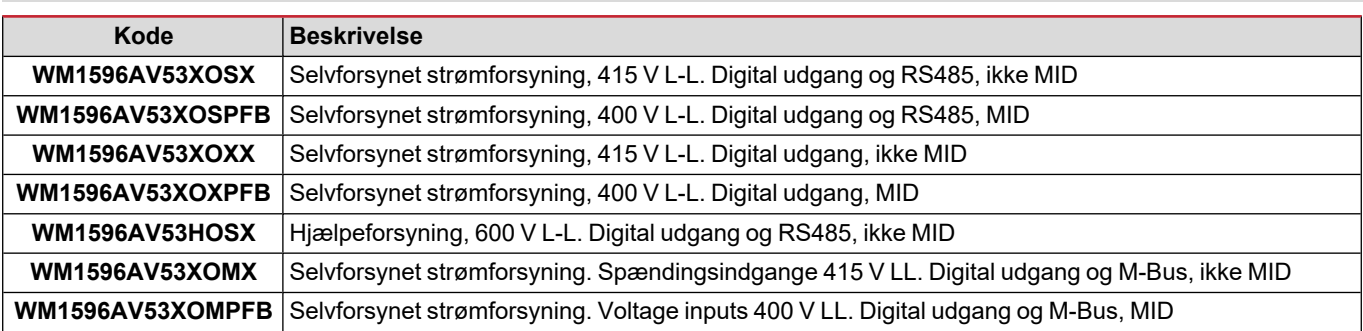

### <span id="page-5-0"></span>**UCS (Universal Configuration Software)**

UCS kan fås i stationær og mobil-versioner.

Den kan også tilsluttes WM15 via RS485 (RTU-protokol, kun desktop version) eller via OptoProg (via Bluetooth).

UCS tillader at:

- opsætte WM15 enheden (online eller offline)
- få vist systemstatus for fejlfinding og opsætningsverifikation

### **Oversigt over UCS-funktioner:**

- Opsætning af systemet med WM15 tilsluttet (onlineopsætning)
- Definition af opsætningen med WM15 ikke tilsluttet for senere tilslutning (offlineopsætning)
- Viser de primære målinger
- Viser tilstanden af indgange og udgange
- Viser tilstanden af alarmer
- Registrering af målinger for valgte variable (kun UCS-desktopversion)
- Visning af hurtighjælp til installation af WM15 og tilslutning med OptoProg (kun UCS Mobile-version)

### <span id="page-6-1"></span><span id="page-6-0"></span>**Grænseflade**

### <span id="page-6-2"></span>**Introduktion**

WM15 er arrangeret i to menuer:

- Hovedmenu, opdelt i tre undermenuer:
- » SETTINGS: sider til opsætning af parametre
- » INFO: sider, der viser generel information og indstillede parametre
- » RESET: sider, der gør det muligt at nulstille de delvise tællere og dmd-beregningen eller at gendanne fabriksindstillingerne
- Aflæsningssider: Sider, der bruges til at vise målere og andre elektriske variable

### <span id="page-6-3"></span>**Visning af menuen SETTINGS**

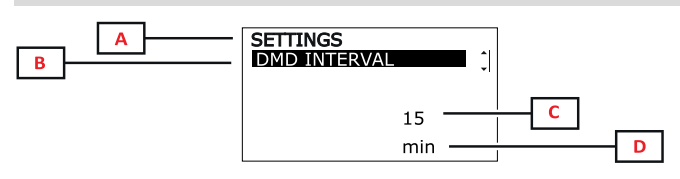

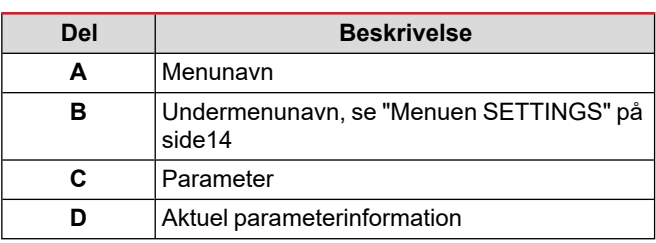

### <span id="page-6-4"></span>**Visning af menuen INFO**

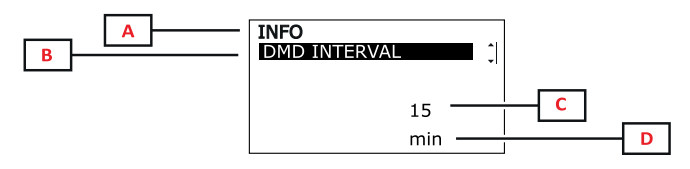

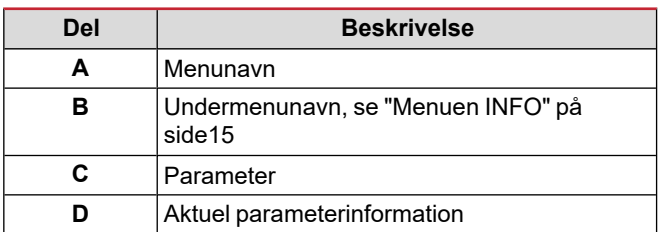

### <span id="page-6-5"></span>**Visning af menuen RESET**

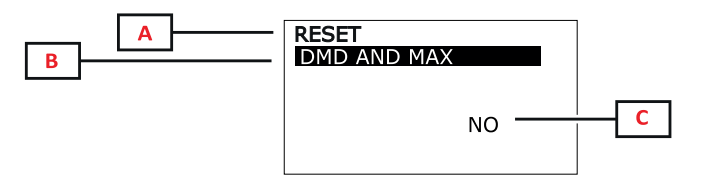

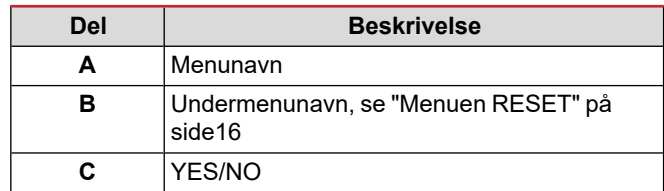

### <span id="page-6-6"></span>**Visning af målingssiden**

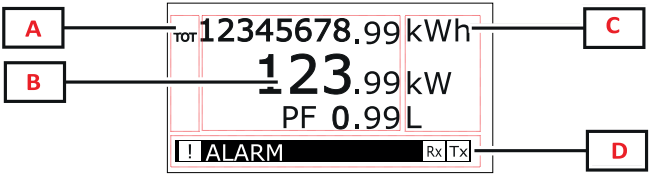

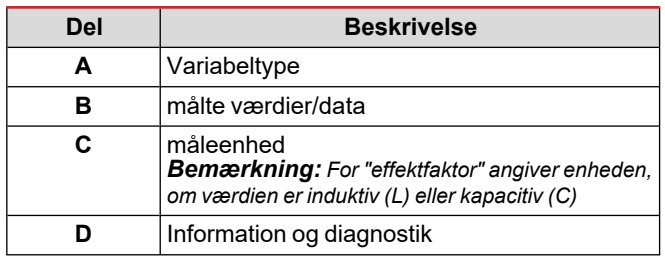

*Bemærkning: Alle de variable, der beregnes af måleren, henviser til strømtransformerens primærstrøm.*

### **Anvendelse**

### <span id="page-7-0"></span>**Information og advarsler**

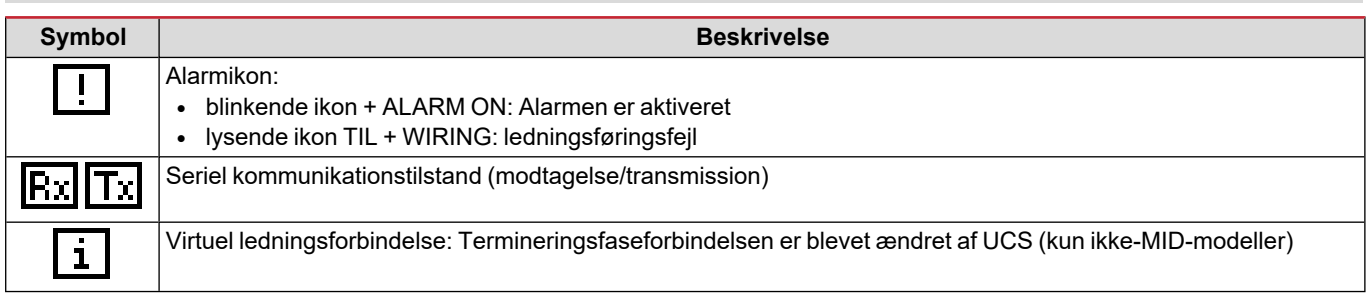

## <span id="page-8-0"></span>**Ibrugtagning**

### <span id="page-8-1"></span>**Foreløbige indstillinger**

Ved tænding viser enheden to foreløbige indstillingsmenuer:

- MID-SETTINGS, kun for MID-modeller
- QUICK SETUP
- CHECK WIRING

### <span id="page-8-2"></span>**Menuen MID-SETTINGS**

Denne procedure, som kun er tilgængelig for MID-modeller, gør det muligt at programmere strømtransformerkoefficienten (CT ratio).

*Bemærkning: Efter den første indstilling kan CT-koefficienten ændres, så længe måleren ikke har nået 1,00 kWh.*

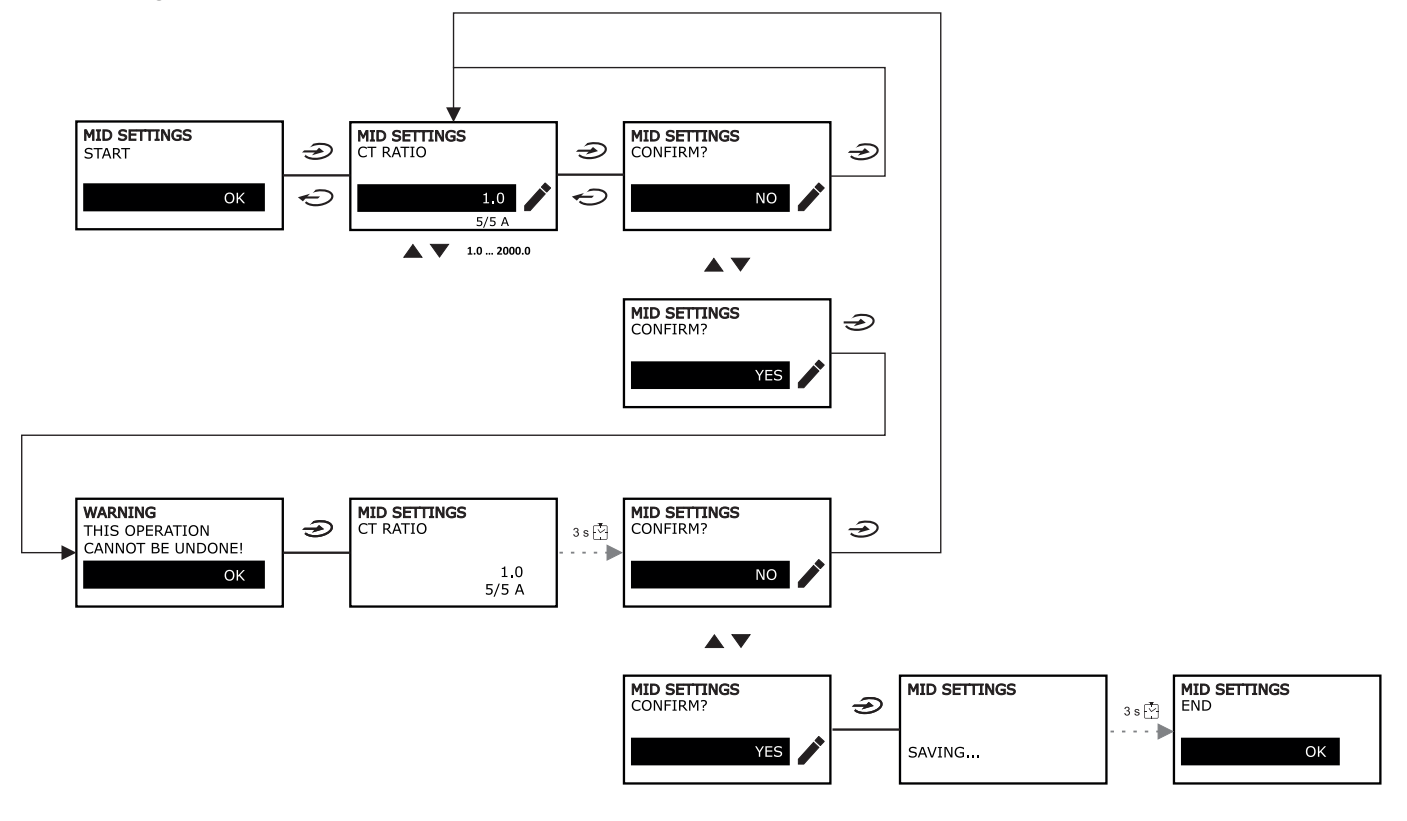

### <span id="page-8-3"></span>**Menuen QUICK SETUP**

Denne procedure er tilgængelig, når instrumentet tændes for første gang.

*Bemærkning: de tilgængelige parametre afhænger af modellen.*

På startsiden "QUICK SETUP?"

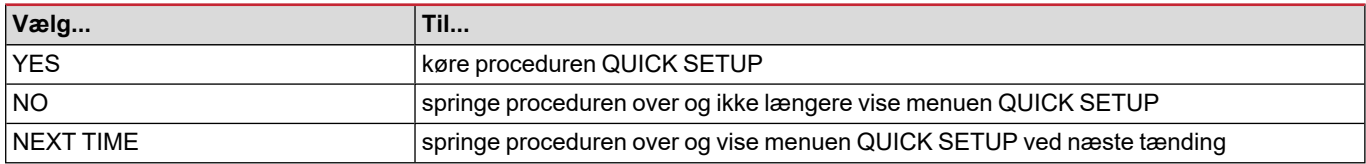

#### **Ibrugtagning**

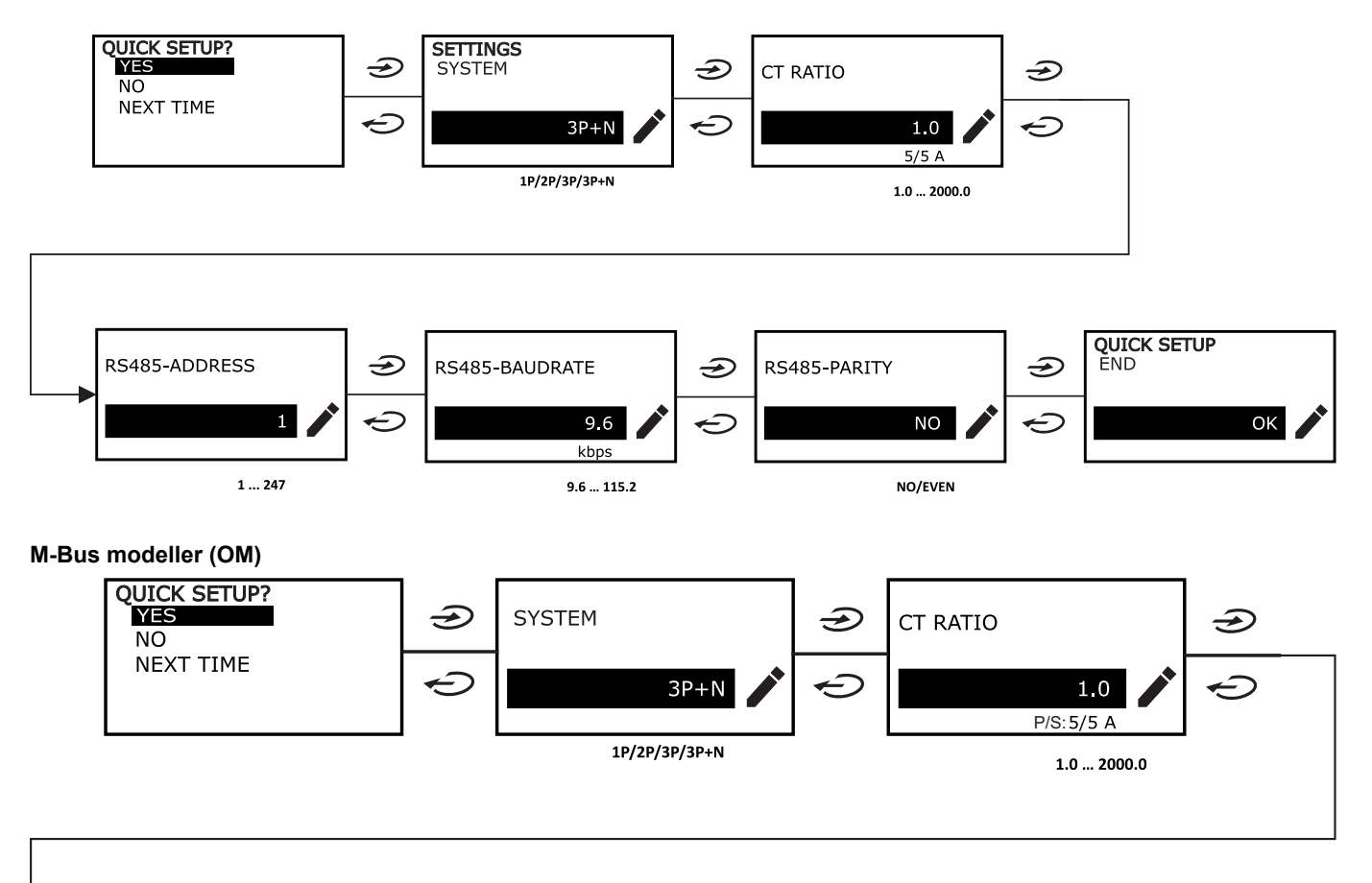

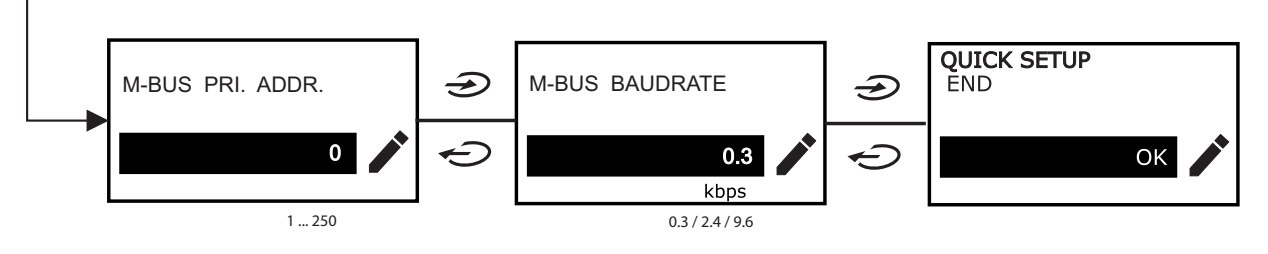

### <span id="page-9-0"></span>**Menuen TJEK AF LEDNINGSFORBINDELSE**

Denne procedure er tilgængelig, hvis det valgte system er 3P+N. Den gør det muligt at tjekke og rette forbindelserne, se ["Funktionen](#page-19-8) WIRING CHECK" på side20.

På startsiden "CHECK WIRING?"

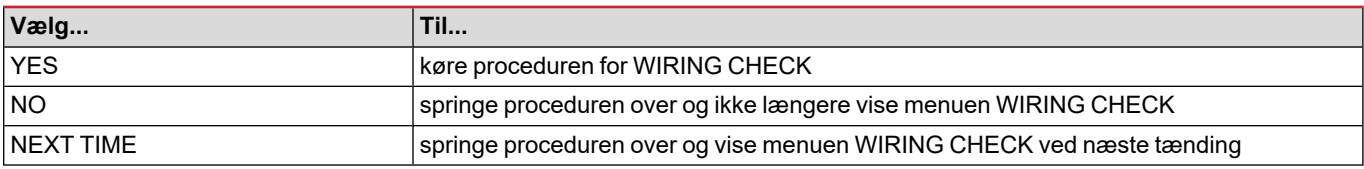

#### På sidste side af "SHOW AGAIN?"

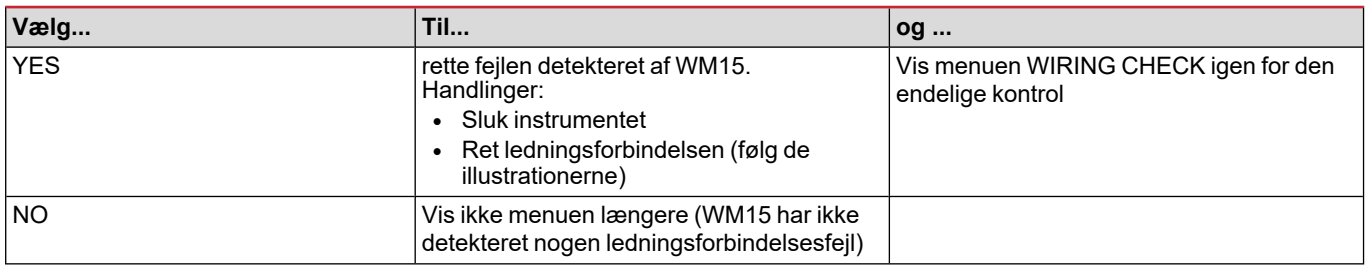

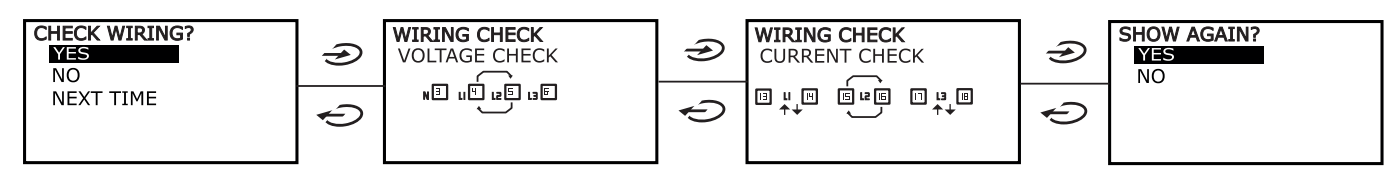

Anvisninger, som de, der er beskrevet nedenfor, og som foreslår en fuld omlægning af forbindelserne, ses muligvis, hvis effektfaktoren ligger uden for det tilladte område, fordi den tilsluttede belastning er induktiv med PF < 0.7 L eller kapacitiv med PF < 0.96 C. I disse tilfælde skal man kontrollere den aktive og reaktive effekt og evt. korrigere efter behov.

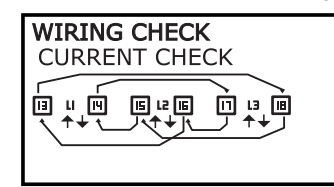

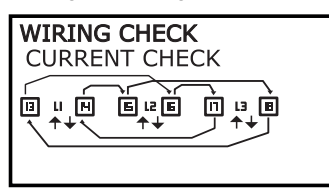

## <span id="page-11-0"></span>**Arbejde med WM15**

### <span id="page-11-1"></span>**At arbejde med aflæsningssider**

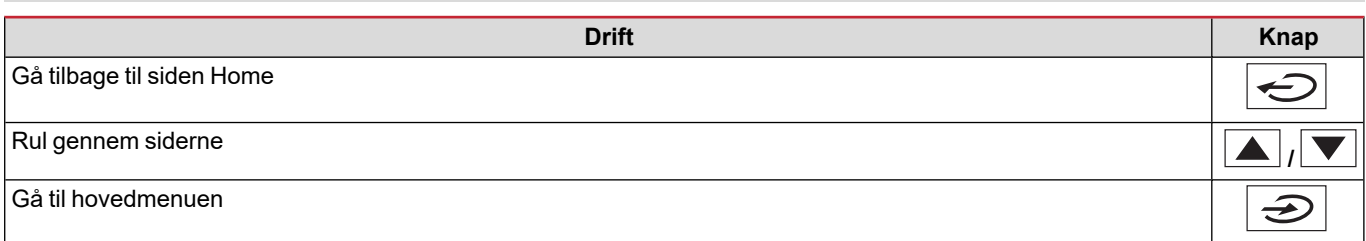

### <span id="page-11-2"></span>**At arbejde med menuen SETTINGS**

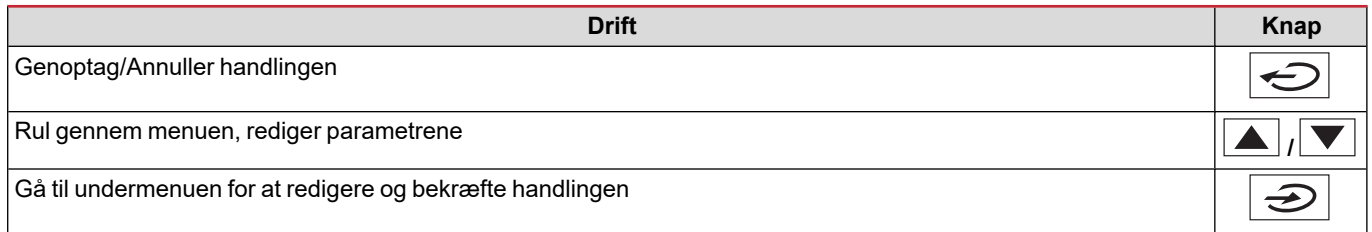

### <span id="page-11-3"></span>**Arbejde i menuen INFO**

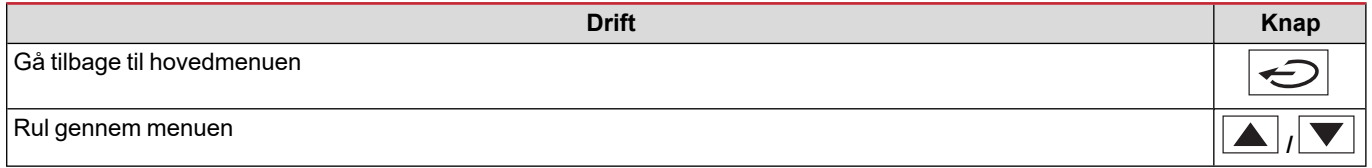

### <span id="page-11-4"></span>**Arbejde i menuen RESET**

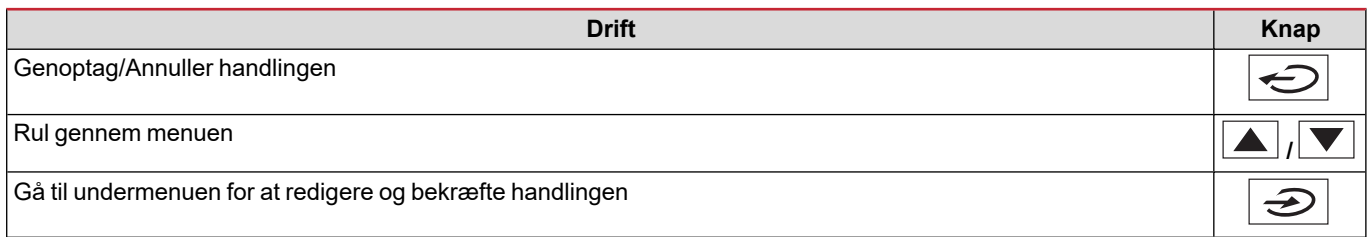

## <span id="page-12-0"></span>**Menubeskrivelse**

### <span id="page-12-1"></span>**Aflæsningssider**

De viste sider afhænger af det valgte system. Alle variable, der beregnes af måleren henviser til strømtransformerens primærstrøm.

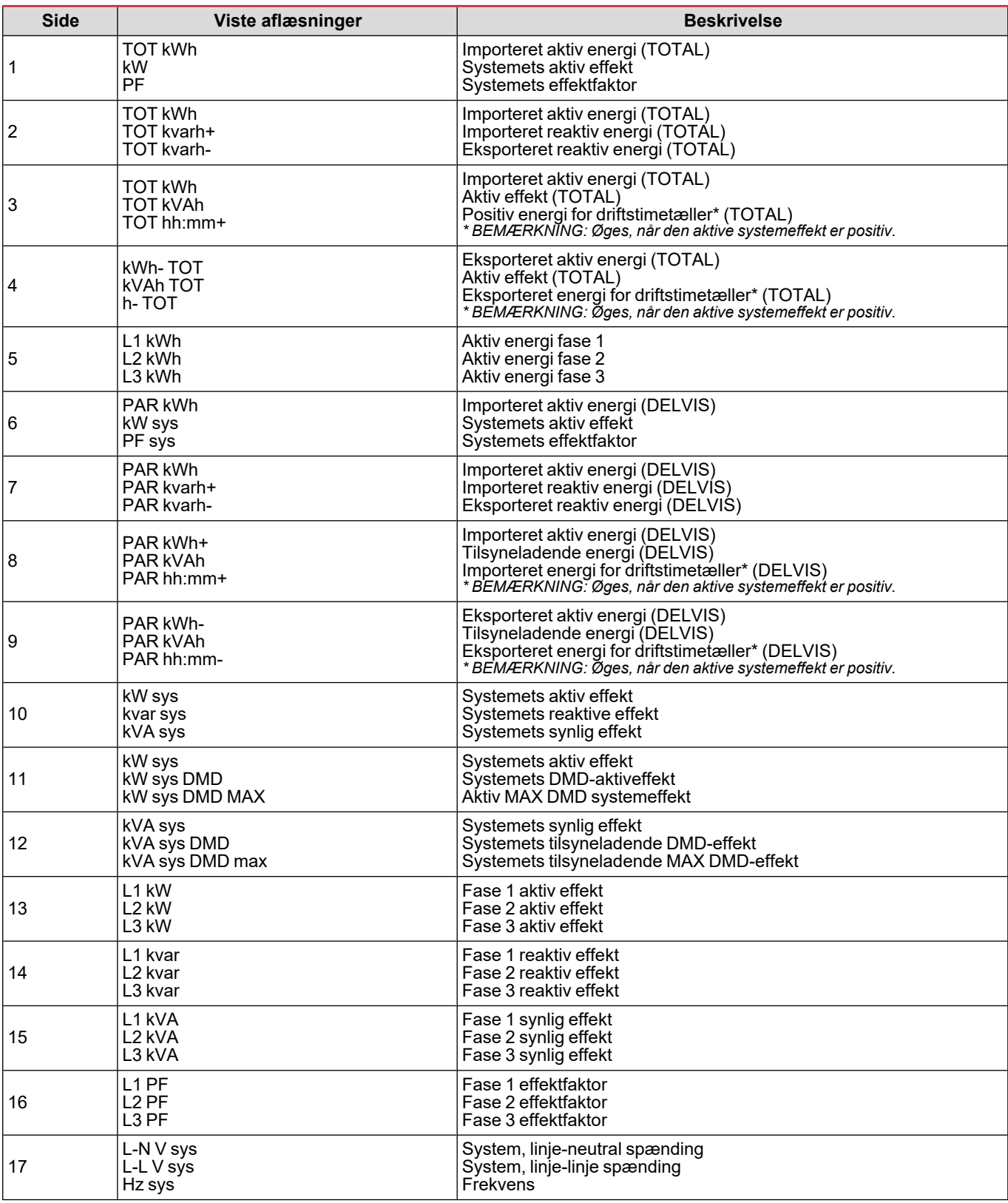

#### **Menubeskrivelse**

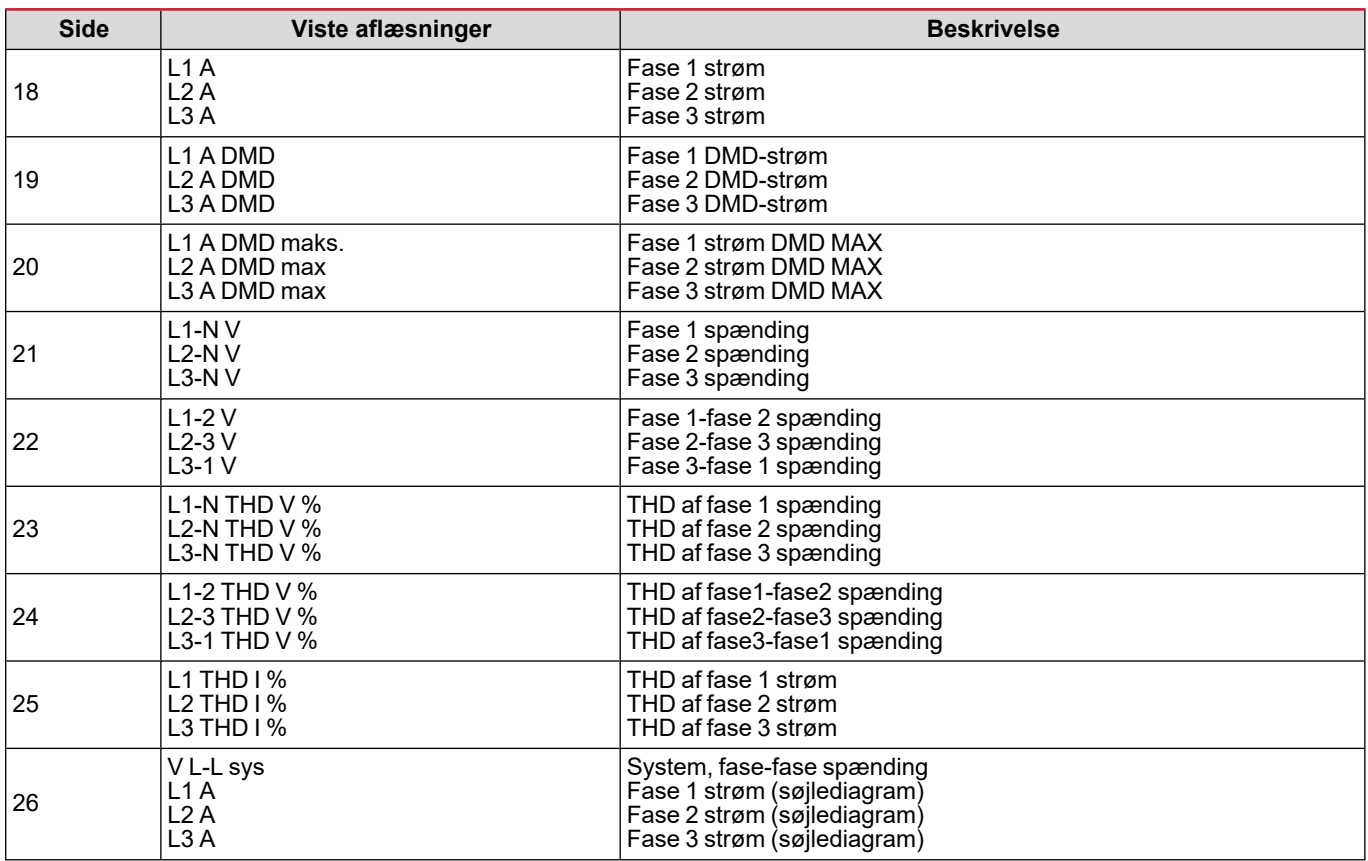

Bemærkning: side 1, 10, 13, 16, 17, 21, 22 og 26 er omfattet af standardfilteret; se ["Sidefilter"](#page-19-4) på side20.

<span id="page-13-0"></span>*Bemærkning: Samlet importeret aktiv energi (kWh TOT) er den eneste MID-certificerede måler.*

### **Menuen SETTINGS**

Denne menu gør det muligt at indstille parametrene.

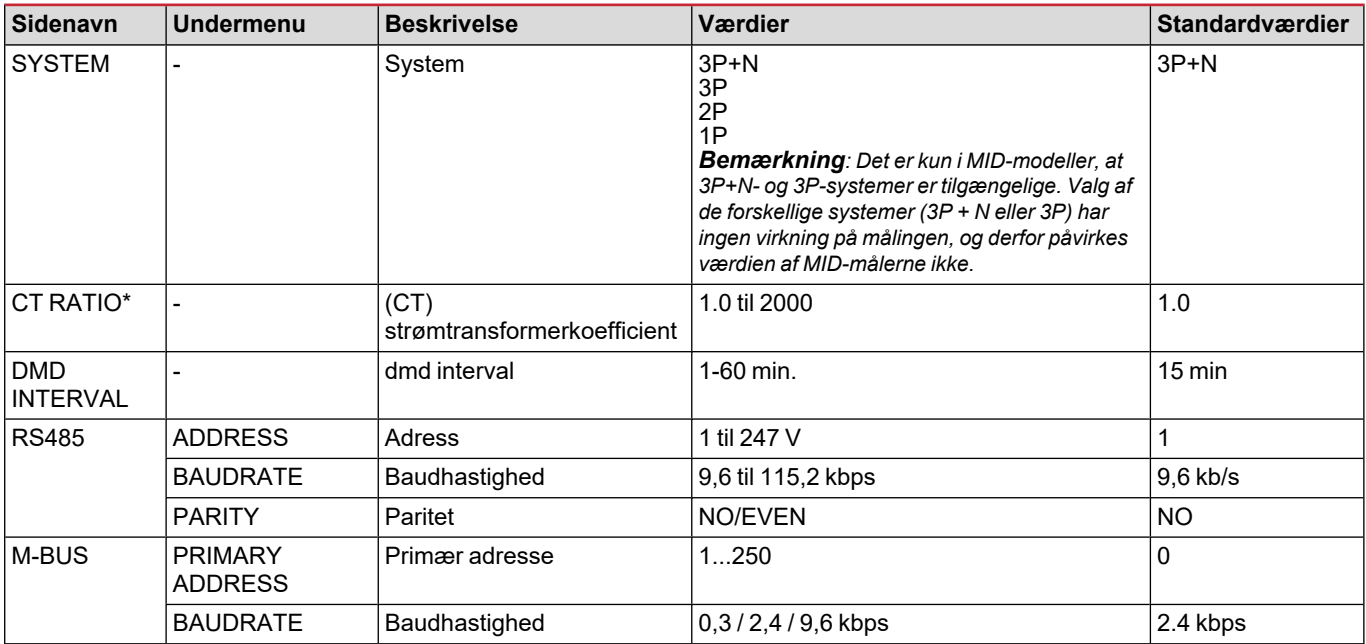

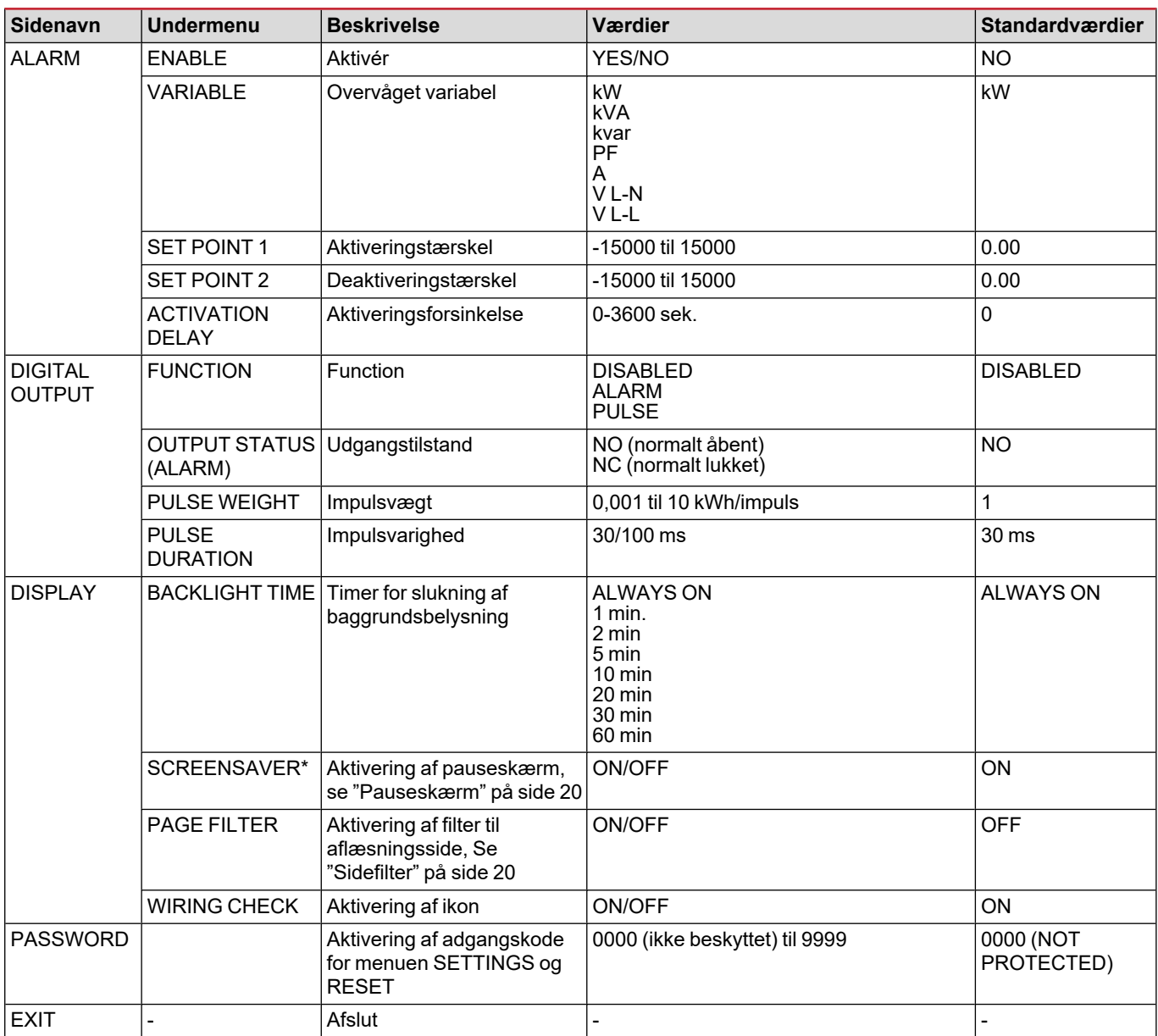

\* Bemærkning: kun ikke-MID-modeller. Efter den første indstilling af MID-modeller kan CT-koefficienten ændres, så længe *måleren ikke har nået 1,00 kWh.*

### <span id="page-14-0"></span>**Menuen INFO**

Denne menu gør det muligt at vise de indstillede parametre.

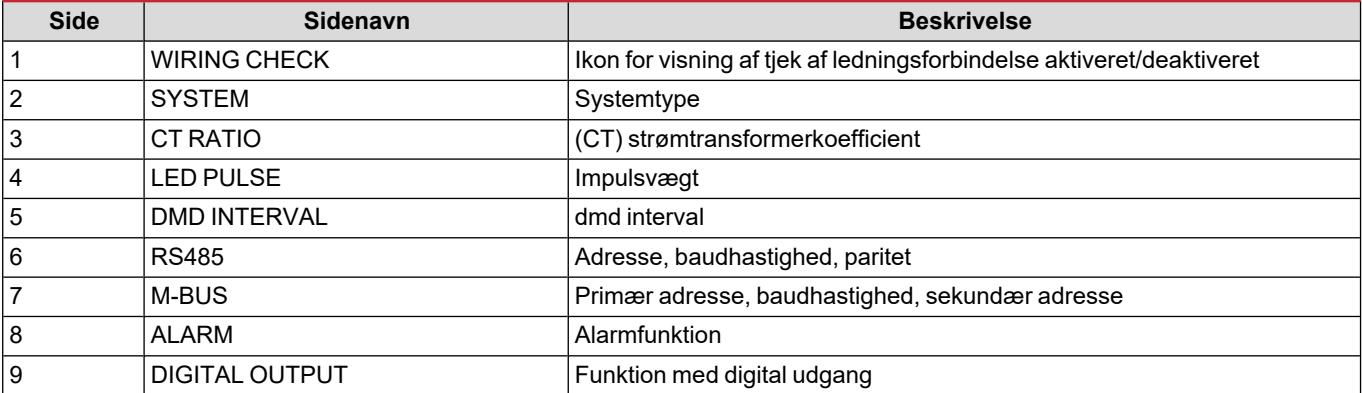

#### **Menubeskrivelse**

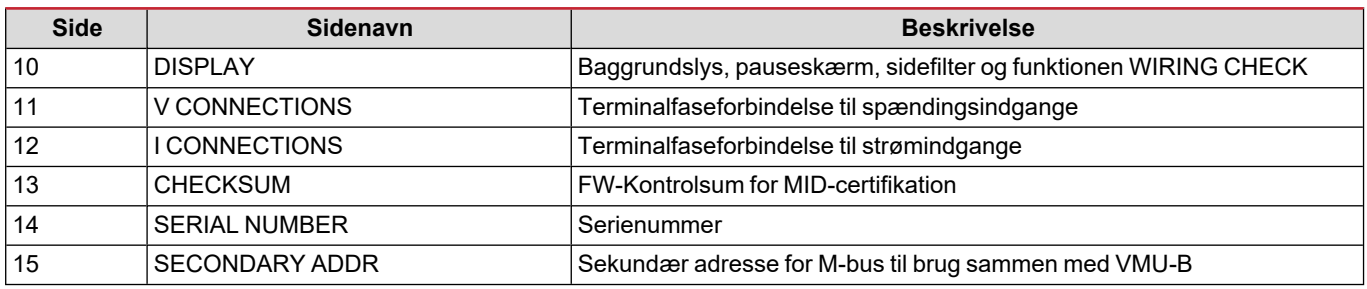

### <span id="page-15-0"></span>**Menuen RESET**

Denne menu gør det muligt at nulstille følgende indstillinger:

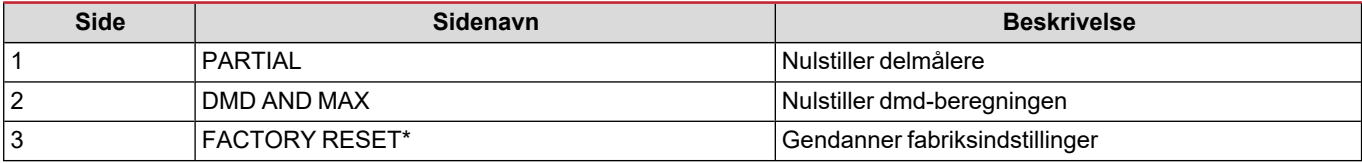

*\* Bemærkning: i MID-modeller gendannes kun ikke-MID-relevante parametre til fabriksindstillinger, så CT-koefficienten bevarer den værdi, der blev indstillet ved den første tænding.*

### <span id="page-16-1"></span><span id="page-16-0"></span>**Digital udgang**

Den digitale udgang kan udføre to funktioner:

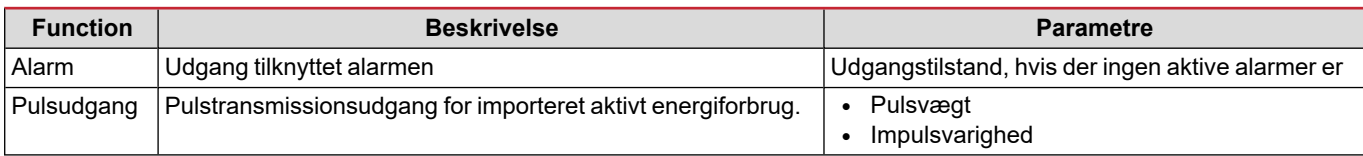

### <span id="page-16-2"></span>**Modbus RTU-port (OS-version)**

Modbus RTU kommunikationsporten anvendes til at overføre data til en Modbus master (Carlo Gavazzi UWP3.0 eller SCADA, PLC, BMS osv.).

For yderligere information om Modbus RTU-kommunikation henvises til kommunikationsprotokollen.

### <span id="page-16-3"></span>**M-bus port (OM-version)**

M-Bus kommunikationsporten anvendes til at overføre data til en M-Bus master (Carlo Gavazzi SIU-MBM eller tredjeparts M-Bus master).

For yderligere information om M-Bus kommunikation henvises til kommunikationsprotokollen

### <span id="page-16-4"></span>**Optisk port og OptoProg**

Brug den optiske port for at opsætte WM15-enheden og aflæse dataene via UCS (fra PC) eller mobil UCS (fra Androidsmartphone) uden at oprette forbindelse til kommuikation-netværket, som analyseinstrumentet er tilsluttet. Du skal købe OptoProg, som er Carlo Gavazzis optiske interface til kommunikation via mikro-USB eller via Bluetooth.

## <span id="page-17-0"></span>**Vigtig information**

### <span id="page-17-1"></span>**dmd værdier**

### <span id="page-17-2"></span>**Beregning af gennemsnitsværdi (dmd)**

WM15 beregner gennemsnitsværdien af de elektriske variable i et fast integrationsinterval (15 min. som standard).

### <span id="page-17-3"></span>**Integrationsinterval**

Integrationsintervallet starter ved tænding eller når nulstillingskommandoen udsendes. Den første værdi vises i slutningen af det første integrationsinterval.

#### <span id="page-17-4"></span>**Eksempel**

Følgende er et eksempel på integration:

- $\bullet$  nulstillet kl. 10:13:07
- indstillet integrationstid: 15 min.

Den første værdi, der vises kl. 10:28:07 henviser til intervallet fra 10:13:07 til 10:28:07.

### <span id="page-17-5"></span>**Alarmer**

#### <span id="page-17-6"></span>**Introduktion**

WM15 styrer en målt variabelalarm. For at indstille alarmen skal du definere:

- <sup>l</sup> den variabel, der skal overvåges (**VARIABLE**)
- <sup>l</sup> tærskelværdi for aktivering af alarm (**SET POINT 1**)
- <sup>l</sup> tærskelværdi for deaktivering af alarm (**SET POINT 2**)
- <sup>l</sup> forsinkelse af alarmaktivering (**ACTIVATION DELAY**)

### <span id="page-17-7"></span>**Variables**

Enheden kan overvåge en af følgende variabler:

- systemets aktiv effekt
- systemets synlig effekt
- systemets reaktiv effekt
- systemets effektfaktor
- fase-neutral spænding (OR logik)
- $\bullet$  fase-fase spænding (OR logik)
- strøm (OR logik)

Bemærkning: Hvis du vælger en strøm eller spænding, overvåger WM15 samtidig alle de faser, der er tilgængelige i det opsatte *målesystem, og udløser alarmen, hvis mindst en af faserne er i alarm (OR-logik).*

#### <span id="page-18-0"></span>**Alarmtyper**

#### **Op-alarm (Set point 1 > Set point 2)**

Alarmen aktiveres, hvis den overvågede variabel overskrider Set 1 værdien for det tidsinterval, der svarer til aktiveringsforsinkelsen (**Delay**) og den deaktiveres, hvis den går under værdien for Set 2.

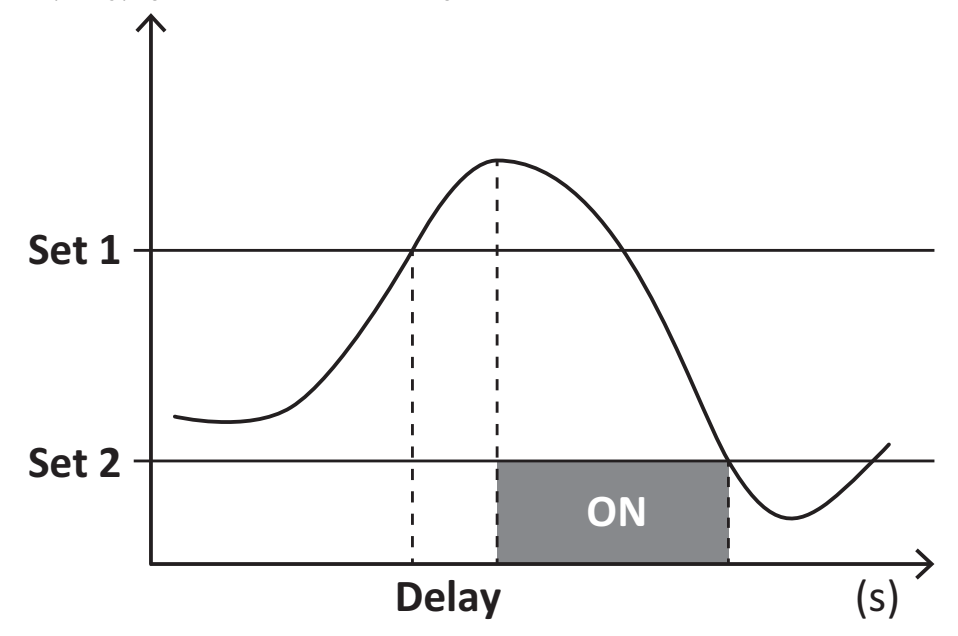

#### **Ned-alarm (Set point 1 < Set point 2)**

Alarmen aktiveres, hvis den overvågede variabel går under værdienSet 1 i det tidsinterval, der svarer til aktiveringsforsinkelsen (**Delay**) og den deaktiveres, hvis den går over Set 2.

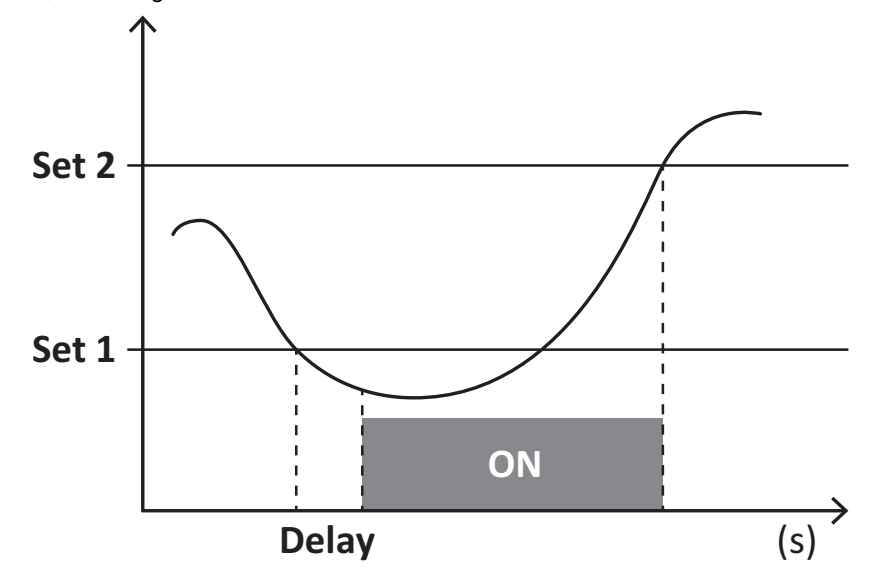

#### **Driftstimetæller**

Driftstimetællere, der er tilgængelige i WM15, forøges, når mindst en af strømmene (henviser til primærsiden af strømtransformerne) er på mere end værdien af driftstimetællerens opstartsstrøm (justeres af UCS-softwaren og svarer som standard til WM15's opstartsstrøm).

Den totale og delvise driftstimetæller (kWh+) forøges, når effekten er positiv (importeret), den totale og delvise driftstimetæller (kWh-) forøges, når effekten er negativ (eksporteres).

### <span id="page-19-0"></span>**LCD-display**

### <span id="page-19-1"></span>**Home page**

Enheden viser muligvis standardaflæsningssiderne, hvis der ikke foretages en handling i fem minutter, når pauseskærmen er aktiveret, og pauseskærmtypen er sat til "Home page" (standardværdi).

Bemærkning: hvis du vælger en side, der ikke er tilgængelig i det indstillede system, viser enheden den første tilgængelige side *som sin startside. I MID-modeller kan hjemmesiden ikke ændres og viser den aktive energimåler.*

### <span id="page-19-2"></span>**Backlight**

WM15 er udstyret med et baggrundsbelyst system. Du kan indstille om baggrundsbelysningen altid skal være tændt (ON), eller om den skal slukke automatisk efter et nærmere angivet interval, efter at en knap er blevet nedtrykket (1-60 minutter).

### <span id="page-19-3"></span>**Pauseskærm**

Hvis funktionen SCREENSAVER aktiveres (standardindstilling), vil enheden, 5 minutter efter en knap blev nedtrykket, vise hjemmesiden, hvis pauseskærmtypen er "Homepage" (standardindstilling), eller funktionen Slideshow aktiveres, som viser de valgte sider skiftevis.

*Bemærkning: Pauseskærmtypen og slideshow-funktionen med de relevante sider kan kun opsættes via UCS-softwaren eller UCS Mobile-appen. I MID-modeller er indstillingen for pauseskærm "Homepage". Dette kan ikke ændres.*

### <span id="page-19-4"></span>**Sidefilter**

Sidefilteret gør det nemmere at bruge og gennemse aflæsningssiderne. Når du bruger knapperne $\blacktriangle$  /  $\blacktriangledown$  viser enheden kun de sider, du er mest interesseret i, og som kan vælges viaUCS-software eller UCS Mobile-appen.

Bemærkning: For at få vist alle siderne uden at bruge UCS-software eller app kan du deaktivere sidefilteret i SETTINGS MENU (DISPLAY → PAGE FILTER → OFF). Som standard er de sider, der er omfattet af filteret: 1, 10, 13, 16, 17, 21, 22, 26, se *["Aflæsningssider"](#page-12-1) på side13.*

### <span id="page-19-5"></span>**Gendannelse af fabriksindstillinger**

### <span id="page-19-6"></span>**Gendannelse af indstillingerne ved brug af menuen RESET**

I menuen RESET (Nulstil) kan du gendanne alle fabriksindstillinger. Ved opstart skal menuen QUICK SET-UP og WIRING CHECKvære tilgængelige igen.

*Bemærk: Målerne nulstilles ikke. I MID-modeller kan du ikke nulstille strømtransformerkoefficient (Ct) (CT ratio).*

### <span id="page-19-7"></span>**Gendannelse af indstillinger vha. nulstillingsknappen**

Tryk på nulstillingsknappen i mindst fem sekunder (findes i nærheden af strømindgangene) for at få adgang til menuen, gendan alle fabriksindstillinger, og nulstil alle målere (totale og delvise).

Bemærkning: I MID-modeller kan nulstillingen kun udføres, hvis energimåleren ikke har overskredet 1 kWh. Inden forsegling af *terminalen kan du rette eventuelle indstillingsfejl for CT strømtransformerne (CT ratio). Dermed genaktiveres MIDprogrammeringsmenuen ved næste tænding.*

### <span id="page-19-8"></span>**Funktionen WIRING CHECK**

### <span id="page-19-9"></span>**Introduktion**

Funktionen WIRING CHECK gør det muligt at tjekke og rette forbindelserne. For at det kan fungere korrekt, skal følgende tre betingelser være opfyldt:

- 1. det indstillede system skal være "3P+N",
- 2. alle spændinger skal tilsluttes,
- 3. Al strøm skal være større end nul, med en forskydning på mellem 45° bagud og 15° forud (effektfaktor > 0,7 induktiv eller > 0,96 kapacitiv)

### <span id="page-20-0"></span>**Visningskontrol**

WM15 kontrollerer forbindelserne og analyserer de målte dimensioner. I tilfælde af ledningsfejl foreslås ændringerne gennem et grafisk interface.

Hvis der registreres en ledningsfejl under drift, vil alarmikonet lyse op. Hvis de tre betingelser ikke opfyldes, vises følgende angivelser på infosiden WIRING:

- V MISSING: Mindst én spænding mangler
- <sup>l</sup> I MISSING: Mindst én strøm mangler
- PF OUT OF RANGE: Strøm/spænding forskydning er uden for området.

#### <span id="page-20-1"></span>**Kontrol fra UCS software eller UCS Mobile**

Ved at tilslutte med analysatoren via UCS-softwaren eller UCS Mobile kan du kontrollere forbindelserne og udføre de trin, der er nødvendige for at rette ledningsfejlen.

#### <span id="page-20-2"></span>**Virtuel rettelse fra UCS-software eller UCS-mobil**

Den virtuelle rettelsesfunktion gør det muligt at beregne løsninger til ledningsfejl og at ændre sammenhængen mellem de fysiske forbindelser og målereferencerne.

#### **Eksempel**

hvis forbindelserne på klemme 5 og 6 er inverteret (spænding 2 og spænding 3), ved at acceptere den foreslåede løsning, skal spænding 2 være den, der måles med reference til klemme 6, mens spænding 3 skal være den, der refererer til klemme 5.

Enheden skal vise ikonet **i**, som signalerer, at tilknytningen er blevet tilpasset via software og refererer til informationssiderne for at tjekke faseterminaltilknytningerne, der er indstillet af UCS.

*Bemærkning: funktionen er ikke tilgængelig for MID-modeller*

### <span id="page-21-1"></span><span id="page-21-0"></span>**Fejlfinding**

Bemærkning: Hvis der opstår andre fejlfunktioner eller fejl, skal du kontakte CARLO GAVAZZI-afdelingen eller -forhandleren i dit *land*

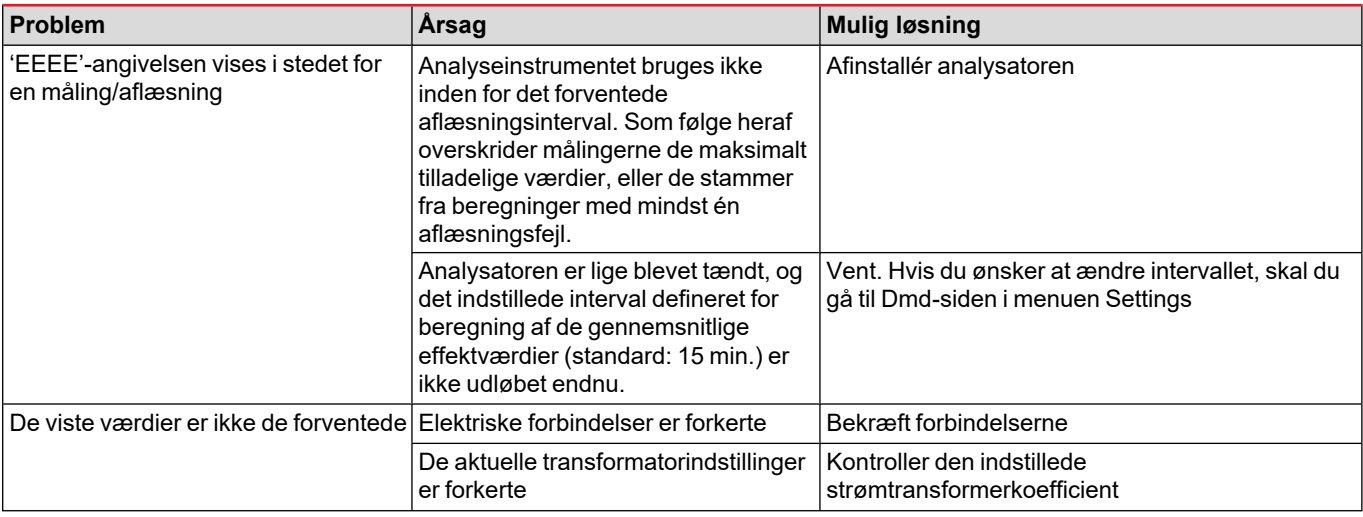

### <span id="page-21-2"></span>**Alarmer**

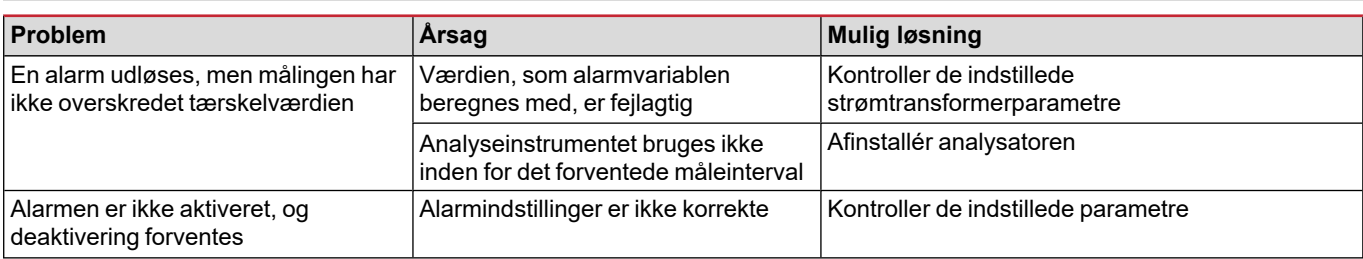

### <span id="page-21-3"></span>**Kommunikationsproblemer**

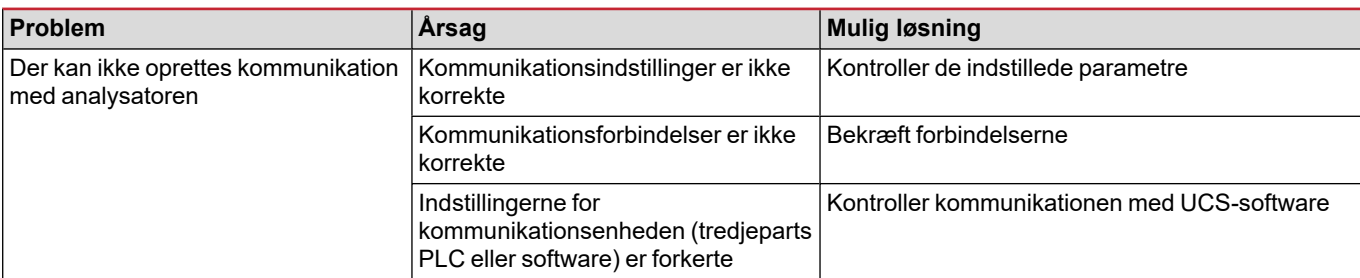

### <span id="page-21-4"></span>**Visningsproblem**

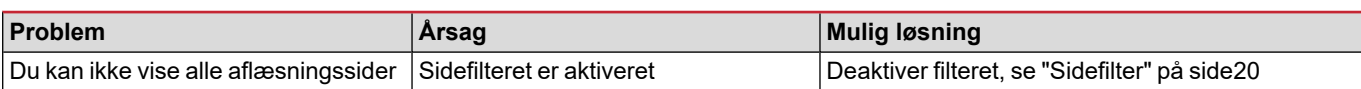

### <span id="page-22-0"></span>**Download**

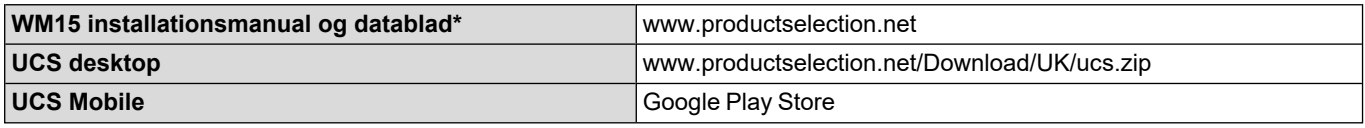

\* Bemærk: se datablad for tekniske data og referencestandard

### <span id="page-22-1"></span>**Rengøring**

 $\boxtimes$ 

Tør af med en fugtig klud for at rengøre displayet. Brug aldrig slibende midler eller opløsningsmidler

### <span id="page-22-2"></span>**Ansvar for bortskaffelse**

Enheden afleveres hos den kommunale indsamlingsordning, som angivet af lovgivningen eller de lokale myndigheder. En korrekt bortskaffelse og genanvendelse er med til at forebygge potentielle skader for miljø og mennesker.

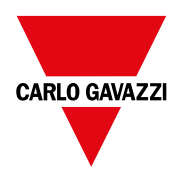

#### **CARLO GAVAZZI Controls SpA**

via Safforze, 8 32100 Belluno (BL) Italien

www.gavazziautomation.com info@gavazzi-automation.com info: +39 0437 355811 fax: +39 0437 355880

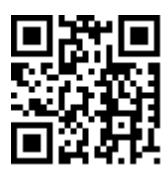

**WM15** - Installationsvejledning 16/05/2022 | Copyright © 2021